# helpdesk@robertstechs.com • 319-364-3004 Weekly Tech Tips

### Did You Know?

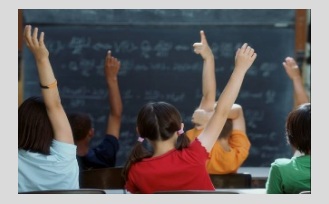

Many people keep multiple tabs open in their web browsers. However, this can affect the speed at which your machine can run. Each tab requires memory to function properly, and too many tabs can mean not enough RAM. If you do need to utilize different tabs, there is a way to toggle quickly between them without using your mouse.

#### Let Us Reward You!

Do you know of a business struggling with their IT needs? If so, we've got the solution! Go to www.robertstechs.com and refer them under our "About Us" section! They'll receive a free Network Assessment with no strings attached, and if they become a client, you'll be rewarded as well!

## How to Restart Your Computer

As we discussed in previous Tech Tips, there are multiple reasons to restart your computer. However, there are also multiple WAYS to restart your computer. The most common, and the one we will ask you to use most often, is to Click the Start button, hover over the arrow next to Shut Down and select Restart. This is considered a full restart of the machine. One way some people restart their computer is to shut it down and turn it back on. When shutting down the computer, be sure to restart it within a few minutes. Leaving the computer off for several hours or days means essential updates and processes aren't able to run in down time. To force the computer to do a hard restart, some people unplug their machine. This method should NEVER be used to do a restart.

### Keyboard Shortcuts

Microsoft Windows Keyboard Shortcuts

- To switch between open applications, press Alt + Tab
- To select all the items in a document or window, press Ctrl + A
- To lock your computer screen, press the Windows logo button + L

Occasionally, RTS may have to request you perform a hard restart, but we will ask you to do so by holding the power button down for at least 20 seconds. If you hold it for less time, the computer will appear to have shut off, but it will only be in sleep mode. You can also restart a computer by pressing Ctrl + Alt + Delete. Then, in the bottom right hand corner, select Shut Down, and choose restart from the list which appears.

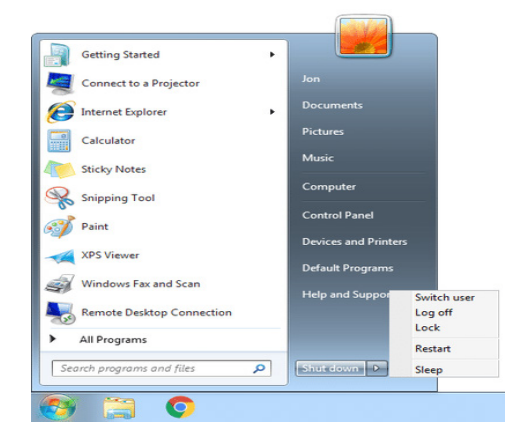

### RTS Contact Info

871 Shaver Rd NE Cedar Rapids, IA 52402

319-364-3004 helpdesk@robertstechs.com

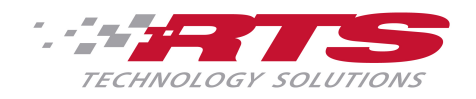